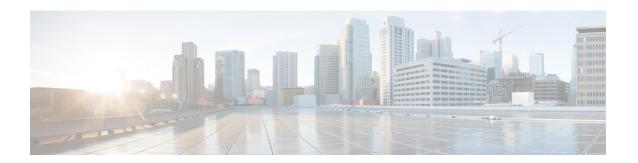

# **Voicemail Configuration**

• Configure Voicemail, on page 1

# **Configure Voicemail**

You can configure the internal or external phone number or URL for the voicemail system. If you use an external voicemail service, the number must include any digits required to dial out and any required area code.

### Before you begin

Access the phone administration web page. See Access the Phone Web Interface.

#### **Procedure**

- **Step 1** Select **Voice** > **Phone**.
- **Step 2** In the **General** section, enter the **Voice Mail Number** that is a phone number or URL to check the voicemail.

You can also configure this parameter in the configuration file (cfg.xml) by entering a string in this format:

<Voice\_Mail\_Number ua="na">123</Voice\_Mail\_Number>

Default: Empty

Step 3 Click Submit All Changes.

The phone reboots.

## **Configure Voicemail for An Extension**

### Before you begin

Access the phone administration web page. See Access the Phone Web Interface.

### **Procedure**

- **Step 1** Select **Voice**  $\geq$  **Ext(n)**, where **(n)** is the number of an extension.
- Step 2 In the Call Feature Settings section, configure the parameters Voice Mail Server, Voice Mail Subscribe Interval (optional), and Voice Mail Enable as described in Parameters for Voicemail Server, on page 2.
- Step 3 Click Submit All Changes.

The phone reboots.

## **Parameters for Voicemail Server**

The following table describes the **Call Feature Settings** for Voicemail.

Table 1: Parameters for Voicemail

| Parameter                     | Description                                                                                             |
|-------------------------------|----------------------------------------------------------------------------------------------------|
| Voice Mail Server             | Identifies the SpecVM server for the phone, generally the IP address, and port number of the VM server. |
|                               | Perform one of the following:                                                                           |
|                               | • In the phone configuration file (cfg.xml), enter a string in this format:                             |
|                               | <pre><voice_mail_server_1_ ua="na"></voice_mail_server_1_></pre>                                        |
|                               | • In the phone web page, enter the IP address of the voicemail server.                                  |
|                               | Default: Empty                                                                                          |
| Voice Mail Subscribe Interval | The expiration time, in seconds, of a subscription to a voicemail server.                               |
|                               | Perform one of the following:                                                                           |
|                               | • In the phone configuration file (cfg.xml), enter a string in this format:                             |
|                               | <pre><voice_mail_subscribe_interval_1_ ua="na">86400</voice_mail_subscribe_interval_1_></pre>           |
|                               | • In the phone web page, enter an appropriate value.                                                    |
|                               | Allowed values: An integer from 0 through 86400                                                         |
|                               | If the value is set to 0, then the phone uses the default value instead.                                |
|                               | Default: 86400                                                                                          |

| Parameter         | Description                                                                                                |
|-------------------|----------------------------------------------------------------------------------------------------|
| Voice Mail Enable | Enables or disables the subscription to the voicemail server for the specific extension.                   |
|                   | Perform one of the following:                                                                              |
|                   | • In the phone configuration file (cfg.xml), enter a string in this format:                                |
|                   | <pre><voice_mail_enable_1_ ua="na">Yes</voice_mail_enable_1_></pre>                                        |
|                   | • In the phone web interface, set this field to <b>Yes</b> or <b>No</b> to enable or disable the function. |
|                   | Allowed values: Yes and No                                                                                 |
|                   | Default: Yes                                                                                               |

**Parameters for Voicemail Server**